# PRACTICE 2: TRACKER

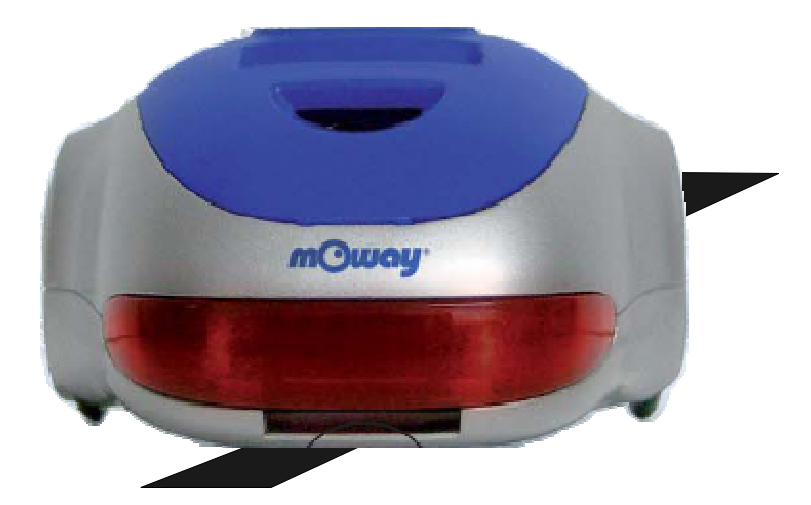

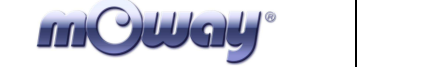

## **Copyright (c) 2007 Bizintek Innova, S.L.**

Permission is granted to copy, distribute and/or modify this document under the terms of the GNU Free Documentation License, Version 1.2 or any later version published by the Free Software Foundation; with no Invariant Sections, no Front-Cover Texts, and no Back-Cover Texts. A copy of the license is included in the section entitled "GNU Free Documentation License".

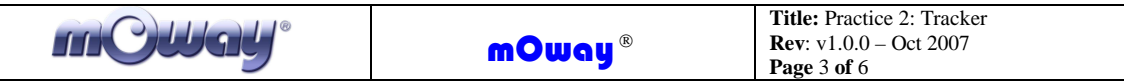

# **1. Description**

The purpose of this document is to assist users in programming the Moway and perform the various practices.

In this second practice denominated "Tracker" the Moway must (follow) a line drawn on the ground. This program is the basic program to get started in robotics.

# **2. Strategy**

In this practice the robot must make decisions based on the values provided by the line sensors. The strategy will be to follow the left border of the line.

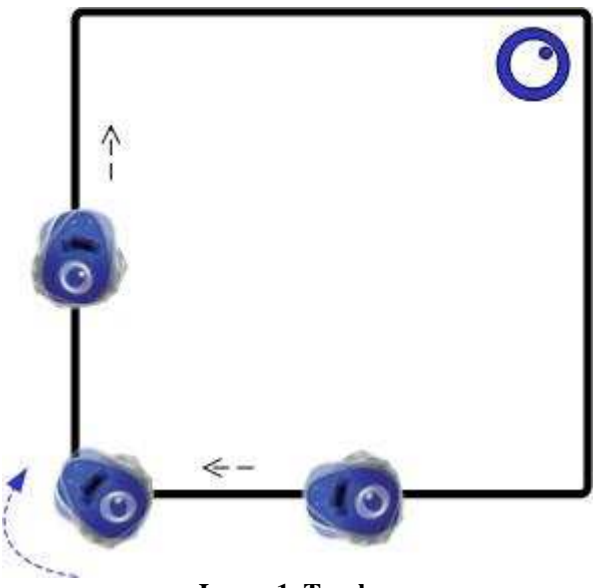

**Image 1. Tracker** 

Depending on the values provided by the line sensors we have four different states and decisions to enable the robot to follow the line in all situations:

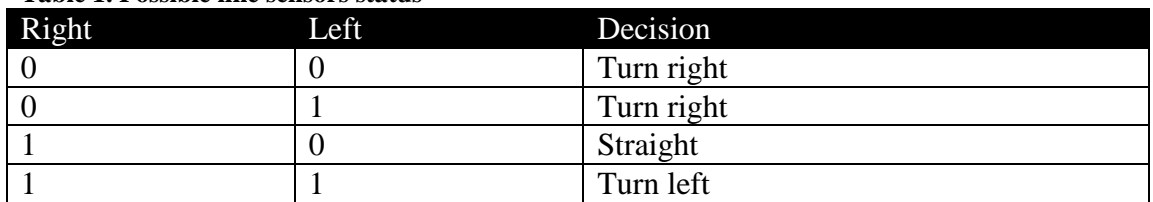

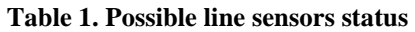

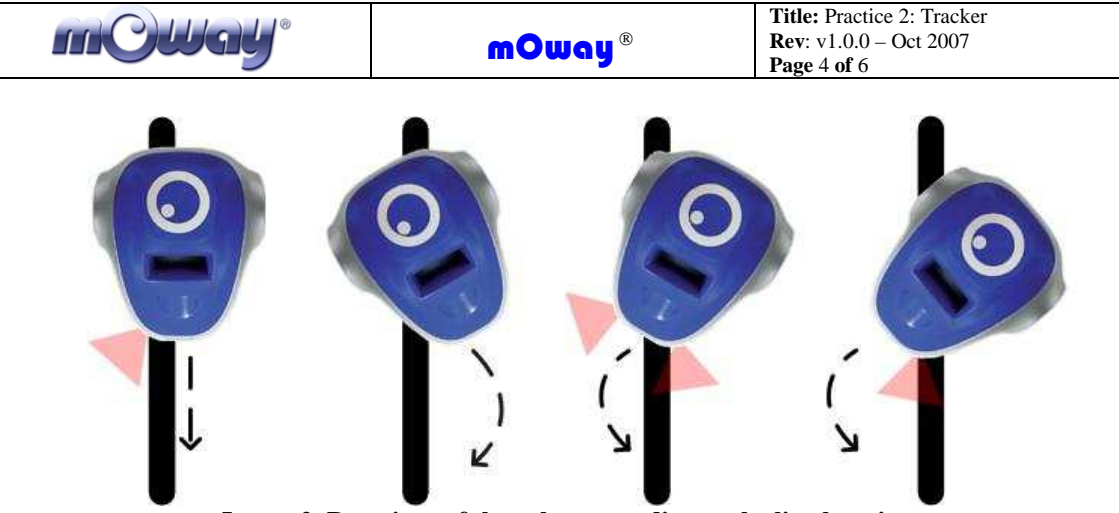

**Image 2. Reactions of the robot according to the line location** 

# **3. Solution**

The complete practice code may be downloaded from Moway's Website: the assembly, the CCS and the Moway GUI versions. The image below displays the program's flow diagram.

- 1. First we must configure Moway's micro controller in order to enable the use of the sensors and of the drive unit.
- 2. After this it will start a rotating movement to find the line.
- 3. From now on the robot will be checking the line sensors continuously and considering the output, make the decisions described in the previous section.
- 4. With each movement the lower LEDs turn on and off depending on the values sent by the line sensor.

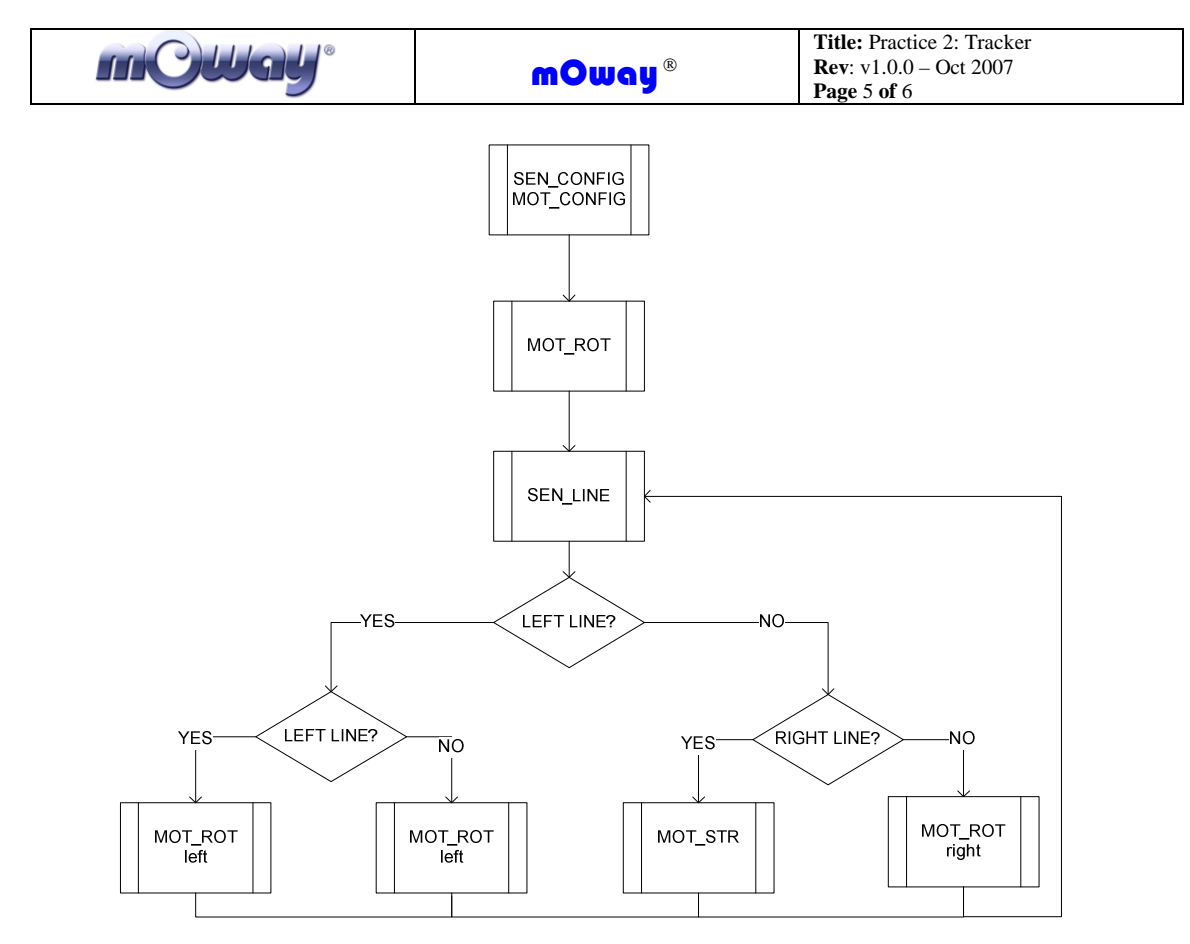

**Image 3. Flow Diagram** 

The image below shows the solution of the MowayGUI practice .

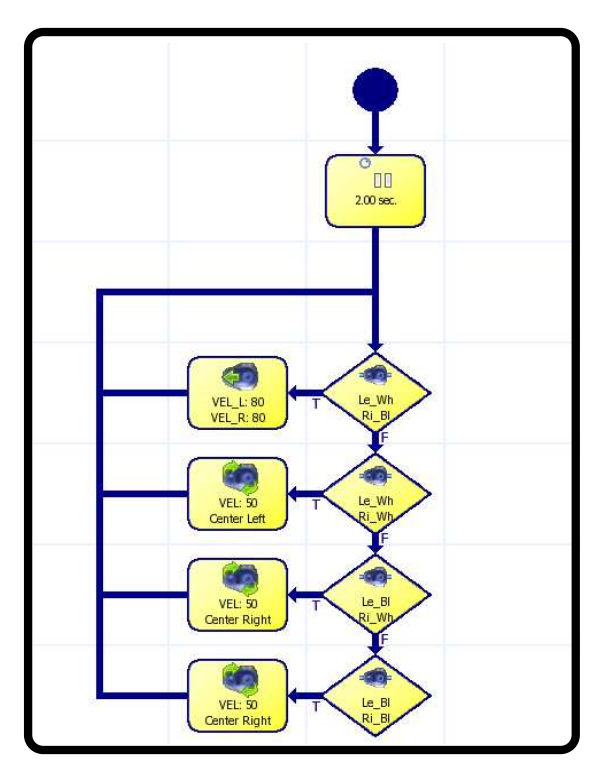

**Image 4. MowayGUI Diagram** 

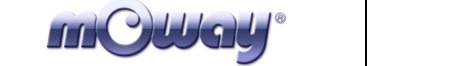

## **4. Improvements**

To become familiar with robot programming improvements may be introduced in the project:

- Change the speed of movements.
- Modify the movements according to route traveled. For example: slower movements (change the speed of the motors) if the track does not have many curves.
- Modify the program for it so send only one command for each status change, in order to improve the speed control.
- Send commands to the PC via RF.
- Send commands to another Moway so that it may repeat them via RF.

# **5. Documentation**

All the documentation required is available in Moway's website www.mowayrobot.com.

## **Moway Manual**

Moway User Manual.pdf

### **Source Code**

mOway\_line\_track\_ASM mOway\_line\_track\_CCS mOway\_line\_track\_GUI

### **User Manual for module RF BZI-RF2GH4**

Manual RF.pdf